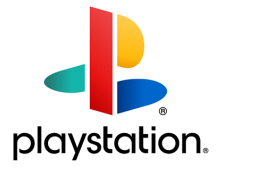

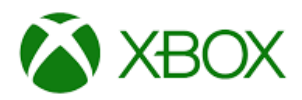

## Step 1: Get connected

Both consoles are simple. For the Xbox, press the Xbox button on the controller to open the guide, and then select "My games & apps". Here, you need to find Microsoft's internet browser Microsoft Edge.

The Playstation's access is similar. From the home screen, scroll to the library. Then, click on applications. If you scroll down the apps you'll see a "www" sign circled by small dots. Click on that, and you're online.

Both consoles can use a low-cost keyboard and mouse for web browsing – connect these through wireless bluetooth or USB.

## Step 2: Search out your online learning platform

We put work and lessons online which you can access through our school website, and anything you can access through the browser on a computer you can access through your console. Packages like Microsoft Teams are also available – just go to the website and type in your username and password.

## Step 3: Set parental controls

If you're using your console to access home learning, it might also be good to set up parental controls, maybe to limit any games your child has trouble prying themselves away from.

On the Xbox One you do this through your child's account. First, go into settings and find the family page. Now select your child's account (if you don't see their account, click "add a family member" and create or add an account for them.) You'll now have access to a whole host of controls you can tailor to your child's needs, from privacy and online safety to web filtering.

For the PS4, use the web browser to visit [account.sonyentertainmentnetwork.com](http://account.sonyentertainmentnetwork.com/) and sign in with the email address you used to set up your account. Select your account in the navigation bar at the top of the screen, then select family management. Once you've added a child's account, you will get a similar suite of options, from spending limits to restricting certain apps or games to daily screen time.